# فاشتكا ةكبش ةسايس تادادعإ نيوكت ةقبط فاشتكا لوكوتورب ةياهن ةطقن ةهجاو لالخ نم ام لوحم ىلع (LLDP (طابترالا (CLI) رماوألI رطس  $\overline{\phantom{0}}$

# فدهلا

هفيرعت نع نالعإلا ةيناكمإ زاهجلل (LLDP (طابترالا ةقبط فاشتكا لوكوتورب حيتي ةدعاق يف تانايبال نيزختب كالذ دعب موقت يتال ةرواجملا ةزهجألل متاناكمإو منيوكتو نالوكوتورب امه (CDP (Cisco فاشتكا لوكوتوربو LLDP لوكوتورب .(MIB (ةرادإلا تامولعم نأو دروملل ينيبلا ليغشتلا ةيلباق لهسي LLDP لوكوتورب نأ وه قرفلاو ،نالثامتم ىلع ناريجلا نيب ةكرتشملا تامولعملا دعاست .صاخلا Cisco لوكوتورب وه CDP لوكوتورب ليصافتJا رفوت امك (LAN) ةيلحملI ةكبشلI ىلإ ديدج زاهج ةفاضإل مزالJا تقولا ليلقت .اهحالصإو نيوكتلا ءاطخأ فاشكتسال ةمزاللا

ةزهجألا نوب لمعلا يلإ اهيف جاتحت يتال تاهويرانيسلا يف LLDP لوكوتورب مادختس| نكمي لوح تامولعملا عيمج لوحملا حنمي .Cisco ب ةصاخ نوكت يتلا ةزهجألاو Cisco ب ةصاخلا ريغ لخاد لاصتالا لكاشم حالصإل تامولعملا هذه مادختسإ كنكميو ذفانملل ةيلاحلا LLDP ةلاح لثمَ ةكبشلا فَاشَّتكا تاقيبطَتْ لبق نم ةمدخّتسملا تالوكوتوربلا دحأ اذه .ةكبشلاً .ةكبشJا يف ةزەجألا فاشتكال FindIT Network Management

ةطقن ةزهجأ معدل ةيفاضإ تاناكمإ LLDP ل (MED (طئاسولا ةياهن ةطقن فاشتكا رفوي وأ ت<code>وصل</code>ا لثم تاقيبطتل ةكبشلا تاسايس نع نالعإلى نيك مت لثم طئاسولا ةياهن ةكبش ةسايس .اهحالصإو ءاطخألا فاشكتسأ تامولعمو زاهجلا عقوم فاشتكاو ويديفلا لثم يلعفلا تقولا تاقيبطتل ةمدختسملا نيوكتلا تادادعإ نم ةعومجم يه MED-LLDP ىلإ ةرداصلا LLDP مزح نم ةمزح لكل ةكبش ةسايس نيمضت متيس .ويديفلا وأ توصلI ةكبشلا ىلع ددحم وه امك رورم ةكرح MED لI لسري .قفرملI طئاسولI ةياهن ةطقن زاهج .ةس|ىس

(VLANs) ةيرەاظلا ةيلحملا ةقطنملا تاكبش ءاشنإ ةيلوؤسم كقتاع ىلع عقت **:ةظحالم** ةطبترملا تاهجاولاو ةكبشلا تاسايس ىلإ ادانتسا ايودي اهب ةصاخلا ذفانملا تايوضعو ةادألا لالخ نم كيدل لوحملا ىلع VLAN ذفنملا ةيوضع تادادعإ نيوكت ةيفيك ةفرعمل .اهب .ا<mark>نه</mark> رقنا ،بيول| ىل| ةدنتسمل| ةدعاسمل|

:ةيلاتلا تاردقلا تاعومجم نم يأب ةلصتم ةزهجأ ىلع ددحملا LAN ةكبش لوحم يوتحي دق

- (ةيجراخ ةهج فتاه لثم) طقف MED-LLDP لوكوتورب معدت يتلا ةزهجألا
- (مدقالا Cisco فټاه وا مدقالا Cisco لوحم لثم) طقف CDP لوكوتورب معدت يټلا ةزهجالا
- (ةيجراخ ةهج نم لوحم وأ ةيجراخ ةهج نم هجوم لثم) طقف LLDP لوكوتورب معدت يتلا ةزهجألا
- (Cisco هجوم لثم) CDP و LLDP نم لك معدت يتلا ةزهجألا
- (Cisco فتاه لثم) CDP و MED-LLDP نم الك معدت يتلا ةزهجألا
- (Cisco لوحم لثم) CDP و LLDP-MED و LLDP لوكوتورب معدت يتلI ةزهجألI •

MED-LLDP وأ LLDP و CDP تالوكوتورب هيف لمعت ويرانيس هاندأ يطيطختلا مسرلا حضوي نم يأ ليطعت نكمي ىتح مكحتلا رصنع نيوكت كنكمي .Cisco ةزهجأ ىلع تقولا سفن يف .تالوكوتوربلا هذه

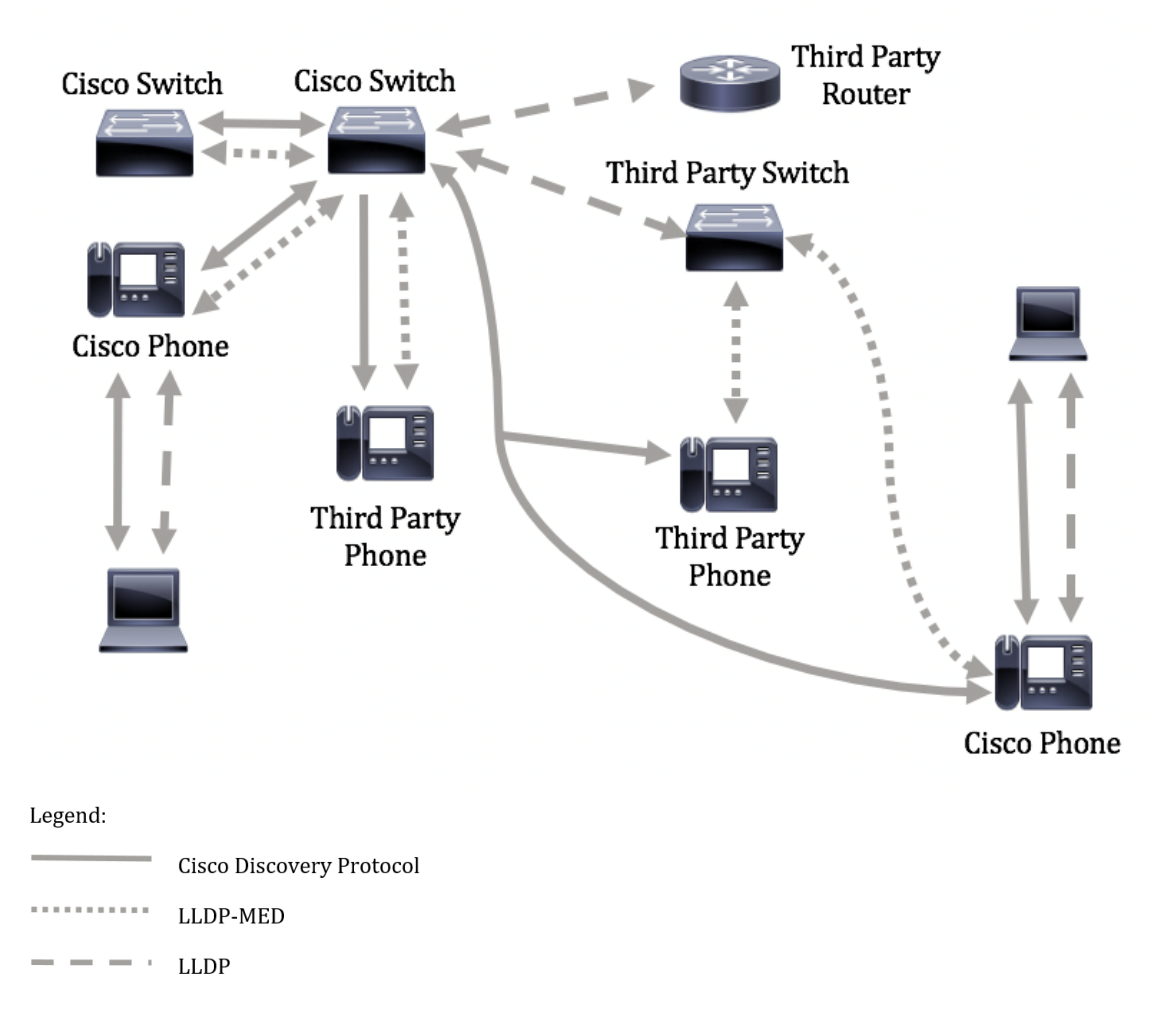

اقفو لعفلاب تالوكوتوربلا يف مكحتلا نيوكت هيف مت ويرانيس هاندأ ططخملا حضوي Cisco ةزهجأ نيب MED-LLDP مادختسإ متي امنيب Cisco ةزهجأ نيب CDP مادختسإ متي :كلذل .ثلاثلا فرطلا ةزهجأو

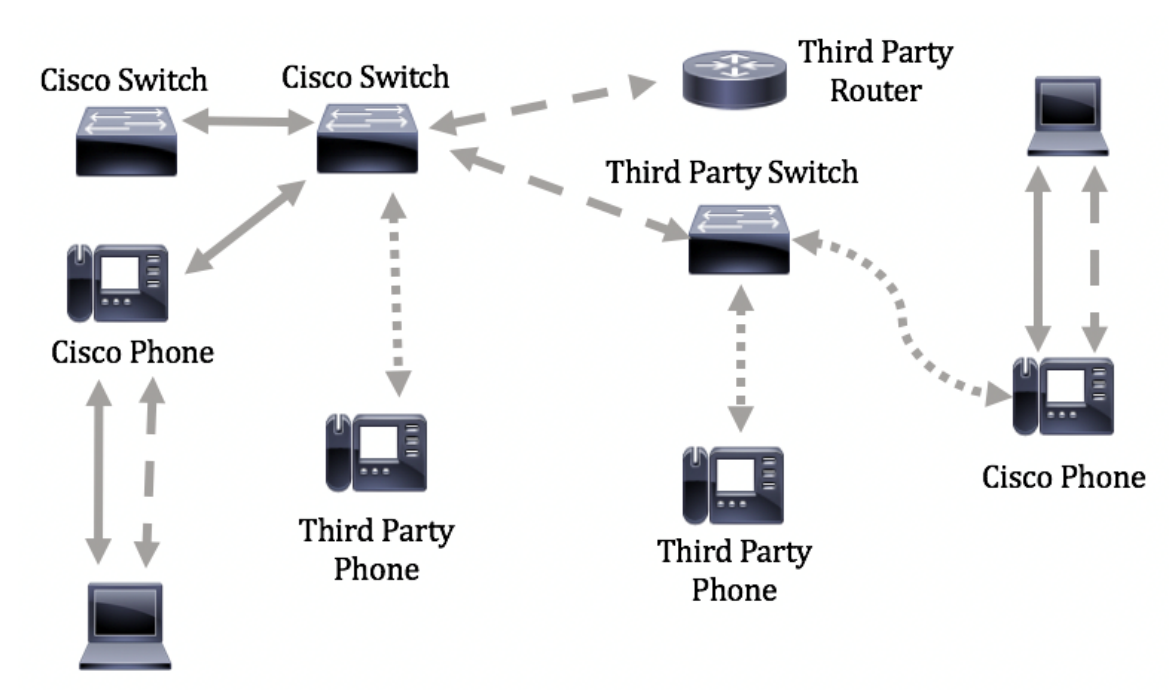

نم لوحملا ىلع MED-LLDP ةكبشلا ةسايس نيوكت ةيفيك لوح تاداشرإ ةلاقملا هذه مدقت .(رماوألا رطس ةهجاو) CLI لالخ

ةدعاسملا ةادألا لالخ نم كيدل لوحملل LLDP ذفنم تادادعإ نيوكت ةيفيك ةفرعمل **:ةظحالم** رماوألا رطس ةهجاو ىل[ ةدنتسملا تاميلوا عن العلمي عن العلمية العاملية .<br>رماوألا رطس ةهجاو ىل[ ةدنتسملا تاميلوا عن العلمي

### [.](http://sbkb.cisco.com/CiscoSB/ukp.aspx?login=1&pid=2&app=search&vw=1&articleid=5578) <u>[انه](http://sbkb.cisco.com/CiscoSB/ukp.aspx?login=1&pid=2&app=search&vw=1&articleid=5578)</u> رقنا ،(CLI) Ì

# قي بطتلل ةلباقل ا ةزهجأل

- Sx300 Series
- Sx350 Series
- SG350X Series
- Sx500 Series
- Sx550X Series

## جماربلا رادصإ  $\overline{a}$

- 1.4.7.05 SX300، SX500
- 2.2.8.4 SX350، SG350X، SX550X

## ةهجاو) CLI لالخ نم لوحملا ىلع MED-LLDP ةكبش جهن نيوكت (رماوألا رطس ٦

مقرب فتاه راطخإل لوحمل ةيلآ رفوي هنأل تافاشتكالا مهأ دحأ وه ةكبشلا ةسايس فاشتكا مقر ىلع لوصحلاو لوحم يأب ليصوتلا فتاهلل نكمي .همدختسي نأ بجي يذلا VLAN ةكبش فاشتكا لحي .تاملاكملا يف مكحتلا مادختساب لاصتالا ءدب مث ،هب ةصاخلا VLAN ةكبش عم لـمعت ي.تال ثـلاثال فـرطال فـتاوه عم مويال ةيسيءزل قلكشملا ةكبشلا ةسايس نم لك يفو .ثلاثلا فرطلا تالوحم عم لمعت يتلا Cisco فتاوه ىلإ ةفاضإلاب Cisco تالوحم .ةيلاكشإ رشنلا ةيلمع لعج يف ينيبلا لمعلا ةلكشم ببستت ،نيتلاحلا نيتاه

طئاسولا ةياهن ةطقن زاهج ىلإ ةرداصلا LLDP مزح يف ،ةكبشلا ةسايس نيمضت نكميو رورم ةكرح طئاسولا ةياهن ةطقن زاهج لسري نأ بجي .اهنيوكت ةلاح يف ،قفرملا LLDP ،لاثملا ليبس ىلع .اهاقلتي يتلا ةكبشلا ةسايس يف ددحم وه امك هب ةصاخلا تانايبلا :ىلإ VoIP فتاه دشرت يتلا VoIP رورم ةكرحل ةسايس ءاشنإ نكمي

- .5 ةيولوأ 802.1p عمو زيءيمت تـامالـعب ةمزحك 10 VLAN ىلع تـوص رورم ةكرح تـلـسرأ •
- .46 (DSCP) ةزيمملI تامدخلI زمر ةطقن مادختساب توصلI رورم ةكرح لاسرإ ∙

دادعإل|و ةهجاول| ت|دادعإ نوكت .حاتفمل| ىلع ةس|يس ةكبش لكشي نم ام كانه ،ايض|رتف| :يلي امك MED-LLDP ل ةيضارتفالا

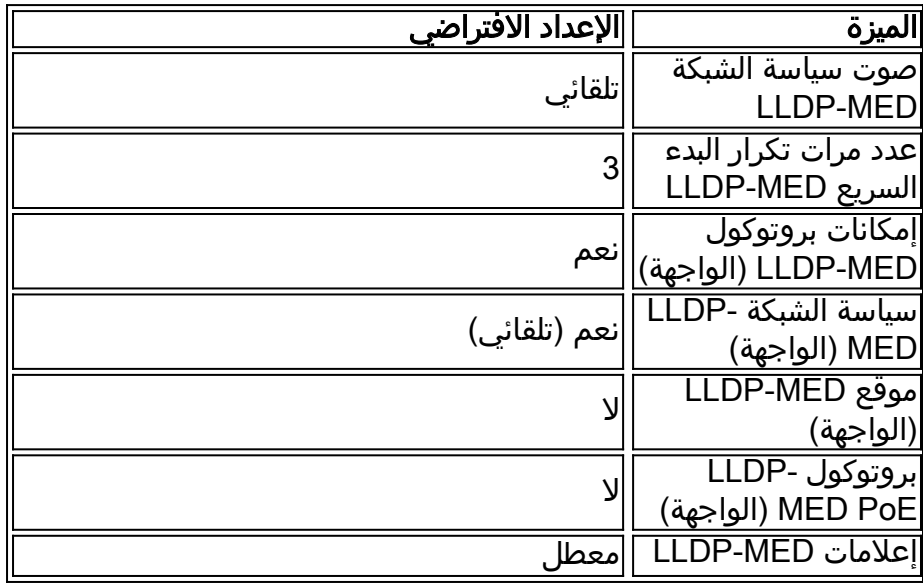

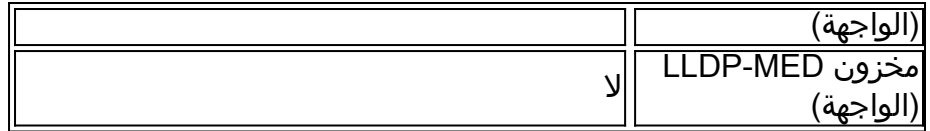

نيوكت لبق الوأ هنيكمت بجي ،يضارتفا لكشب ماع لكشب لطعم LLDP نأل ارظن :ماه لوحملا ىلع اهنيوكتو ةماعلا LLDP صئاصخ نيكمتل .كيدل لوحملا ىلع MED-LLDP تادادعإ .[انه](https://sbkb.cisco.com/CiscoSB/ukp.aspx?login=1&pid=2&app=search&vw=1&articleid=5571) رقنا ،كيدل

### لوحملا ىلع MED LLDP نيوكتلا تادادعإ ضرع Ĭ

امه نايضارتفالا رورملا ةملكو مدختسملا مسا .لوحملا مكحت ةدحو ىلإ لوخدلا لجس .1 ةوطخلا لِخدأف ،ةديدج رورم ةملك وأ ديدج مدختسم مسا نيوكت نم تيهتنا دق تنك اذإ .cisco/cisco .كلذ نم ًالدب دامتعالا تانايب

[User Name: cisco [Password: \*\*\*\*\*\*\*\*\*\*

لوصول| متي ،ل|ثمل| اذه يف .كيدل لوحملل قيقدل| زارطل| بسح رم|وأل| فـلتخت دق **:ةظحالم** .Telnet جمانرب ل|لخ نم SG350X switch لوحملا ىلإ

ام لخدأ ،اهنيوكت ديرت يتلا ذفانملا وأ ذفنملل ةيلاحلا نيوكتلا تادادعإ ضرعل .2 ةوطخلا :يلي

SG350X#**show lldp med [interface-id | ]**

:يه تارايخلا

- .ذفنملا فرعم ددحي (يرايتخإ) id-interface
- ذفانملا ىلإ ةفاضإل∪ب ةدوجوملا ريغ ذفانملل تامولعم ضرعي (يرايتخإ) ليصافت .ةيلاحلا

نيوكت تادادعإ عيمج نييعت مت .ليصافتلI مادختسإ متي ،لاثملI اذه يف **:ةظحالم .**<br>MED اني هتاداً متين من المتي تقل المتي تقليل من المتي تم الذه الذه الذه الذه العملي.

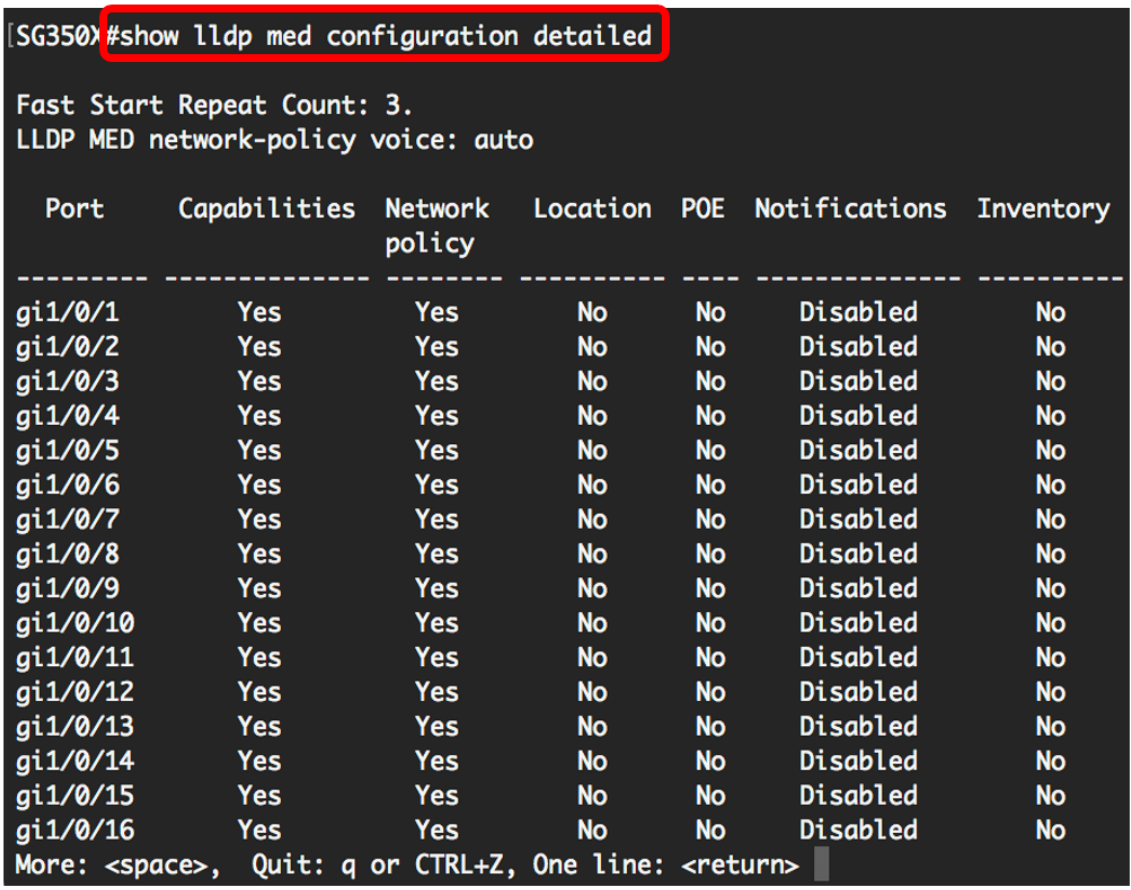

رطس ةهجاو) CLI لالخ نم كيدل لوحملا ىلء حاجنب LLDP-MED تادادعإ ضرع نآلا كيلء بجي .(رماوألا

## MED-LLDP ةكبش جهن ليطعت

عضولا ىلع توصلا قيبطتل MED-LLDP ةكبش جهنل يضارتفالا دادعإلا نييعت متي :ماه ةيلمع عضو ناك اذإ ،توصلل MED-LLDP ةكبش ةسايس ءاشنإب دادعإلا اذه موقي ."يئاقلت" VLAN ةكبش مادختسإ متي .ةيئاقلتلا ةيتوصلا VLAN ةكبش وه ةيتوصلا VLAN متي .ةسايسلا يف ةيتوصلا VLAN ةكبشب صاخلا DSCP و ،p802.1 ةيولوأو ،ةيتوصلا كنكمي ال ،ةزيملا هذه نيكمت دنع .ةيتوصلI VLAN ةكبشب ايئاقلت ةكبشلا جهن قافرإ VLAN قامرا .ايودي ةيتوص ةكبش جهن نيوكت

MED-LLDP ةكبش ةسايس ليطعت بجي ،ايودي MED-LLDP ةكبش ةسايس نيوكتل .كيدل لوحملا ىلع ةيئاقلتلا

لالخ نم "ماعلا نيوكتلا" قايس ىلإ لخدأ ،لوحملل "تازايتمالا يذ EXEC "عضو يف 1. ةوطخلا :يلاتلا لاخدإ

SG350X#**configure**

:يلي ام لخدأ ،كيدل لوحملا ىلع MED-LLDP ةيئاقلتلا ةكبشلا ةسايس ليطعتل 2. ةوطخلا

SG350X(config)#**no lldp med network-policy voice auto**

[SG350X#configure SG350X(config) <sup>t</sup>no lldp med network-policy voice auto  $SG350X(config)*$ 

:يلاتلا ،ةكبش يئاقلت MED-LLDP لا نكمي نأ (يرايتخإ) 3. ةوطخ لخدي

SG350X(config)#**lldp med network-policy voice auto**

:"زايتمالل EXEC "قايس ىلإ ةدوعلل exit رمألا لخدأ 4. ةوطخلا

SG350X(config)#exit

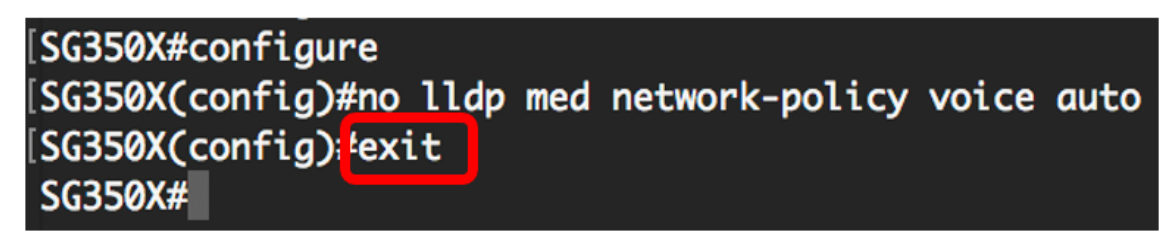

:يلاتلا ،دادعإ ةيلمع لكشي لا ققدي نأ (يرايتخإ) 5. ةوطخ لخدي

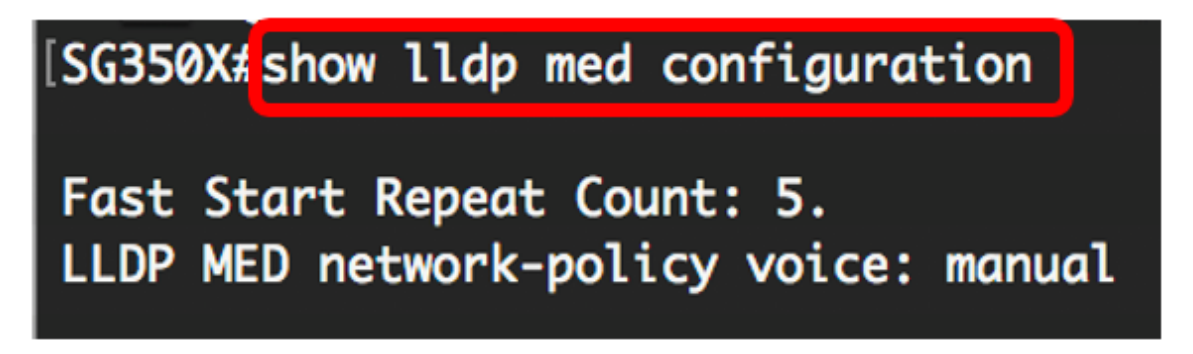

.يودي ىلإ يئاقلت نم LLDP-MED ةكبشلI ةسايس ري يغت متي ،لاثملا اذه يف **:ةظحالم** 

لوحملا ىلع حاجنب MED-LLDP ل ةيئاقلتلا ةكبشلا جهن دادعإ ليطعت نآلا كيلع بجي .(رماوألا رطس ةهجاو) CLI لالخ نم كب صاخلا

### MED-LLDP ةكبش جهن نيوكت

لالخ نم "ماعلا نيوكتلا" قايس ىلإ لخدأ ،لوحملل "تازايتمالا يذ EXEC "عضو يف 1. ةوطخلا :يلاتلا لاخدإ

SG350X#**configure**

:يلي ام لخدأ ،كيدل لوحملا ىلع MED-LLDP ةكبش ةسايس ديدحتل 2. ةوطخلا

SG350X(config)#**lldp med network-policy [number] [application] [vlan-id] {{vlan-type [tagged | untagged]} [ ] [ DSCP]**

:يه تارايخلا

.from 1 to 32 ىدملI .ةكبشلI جەنل يلسلستلI مقرلI — مقرلI .اذه ةكٻشلا جەنل ددحملا قيٻطتلل ةيساسألا ةفيظولا مقر وأ مسا — قيٻطتلا ∙ :يه ةرفوتملا تاقيبطتلا ءامسأ

- الصوت — تطبيق سياسة الشبكة على تطبيق صوتي.

- إرسال الإشارات الصوتية تطبيق سياسة الشبكة على تطبيق إرسال الإشارات الصوتية.
	- صوت الضيف تطبيق سياسة الشبكة على تطبيق صوت الضيف.
- إرسال إشارات صوت الضيف تطبيق سياسة الشبكة على تطبيق إرسال إشارات صوت الضيف.
	- voice-softphone تطبيق سياسة الشبكة على تطبيق صوت Softphone.
		- مؤتمرات الفيديو تطبيق سياسة الشبكة على تطبيق مؤتمرات الفيديو.
			- video-Streaming تطبيق سياسة الشبكة على تطبيق فيديو دفق.

إرسال إشارات الفيديو — تطبيق سياسة الشبكة على تطبيق إرسال إشارات الفيديو.

- .قيبطتلل VLAN ةكبش فرعم (يرايتخإ) vlan vlan-id •
- وا زييمت تامالعب VLAN ةكبش مدختسي قيبطتلI ناك اذإ ام ددحي (يرايتخإ) vlan-type .زييمت تامالع نودب

- tagged — القارن عضو من ال VLAN يختار وحزم يرسل من هذا قارن معد إلى ال VLAN يختار الربط tagged-مع ال id VLAN.

- untagged — القارن عضو من ال VLAN يختار وحزم يرسل من هذا قارن إلى ال VLAN يختار لا يميز مع ال id VLAN. ميناء يستطيع كنت أضفت ك untagged فقط إلى VLAN واحد.

- اهمادختسإ دارملا 2 ةقبطلا ةيولوأ وأ مدختسملا ةيولوأ (ةيرايتخإ) ىلعأ ةيولوأ .ىوصقل| ةيولوأل| يه 7 و 0 يه ليقأل| ةيولوأل| .ددحمل| قيبطتلل
- اهلاسرإ متي يتلا قيبطتلا تانايبب نارتقالل DSCP ةميق (ةيرايتخإ) DSCP ةميق يتلا قيبطتلا رورم ةكرح زييمت مهيلع بجي فيك ناريجلا اذه ملءي .ناريجلا ةطساوب 63. و 0 نيب حوارتيو .لوحملا ىلإ اهنولسري

SG350X#configure SG350X(config)#\$d network-policy 1 voice vlan 40 vlan-type tagged up 5 dscp 4 SG350X(config)#

عم 40 VLAN id ا .يتوصلا قيبطتلل 1 وه ةكبشلا ةسايس مقر ،لاثملا اذه يف **:ةظحالم** 4. يه DSCP ةميقو 5 ىلع مدختسملا ةيولوأ نييعت متي .عون VLAN ةقاطب ةقاطب ةقاطب

:يلي ام لخدأ ،ةنيعم MED-LLDP ةكبش ةسايس ةلازإل (يرايتخإ) 3. ةوطخلا

SG350X(config)#**no lldp med network-policy [number]**

نم ربكأ ةعرسب مزحلا LLDP لوكوتورب لسري نأ نكمي ،ذفنم روهظ دنع (يرايتخإ) 4. ةوطخلا عانثأ اهلاسرإ متي يتلا مزحلا ددع ديدحتل .هب ةصاخلا عيرسلا ءدبلا ةيلآ مادختساب داتعملا :يلي ام لخدأ ،عيرسلا ءدبلا ةيلآ طيشنت

SG350X(config)#**lldp med fast-start repeat-count [number]**

LLDP لوكوتورب تانايب ةدحو لlسرإ اهيف متي يتلI تارملI ددع ددحي — راركتلI ددع • 10 ىلإ 1 نم وه قاطنلا .عيرسلا ءدبلا ةيلآ طيشنت ءانثأ عيرسلا ءدبلل (LLDPDU( 3. يه ةيضارتفالا ةميقلاو

.5 ىلع عيرسلا عدبلا راركت تارم ددع نييعت متي ،لاثملا اذه يف **:ةظحالم** 

```
[SG350X#configure
SG350X(config)#$d
                                        re vlan 40 ylan-type tagged up 5 dscp 4
SG350X(config)#lldp med fast-start repeat-count 5
SG350X(config)#
```
لخدأ ،يضارتفالا دادعإلا ىلإ MED-LLDP عيرسلا ءدبلا ةيلآ ةميق ةداعإل (يرايتخإ) 5. ةوطخلا :يلي ام

SG350X(config)#**no lldp med fast-start repeat-counter**

:"زايتمالل EXEC "قايس ىلإ ةدوعلل exit رمألا لخدأ 6. ةوطخلا

SG350X(config)#exit

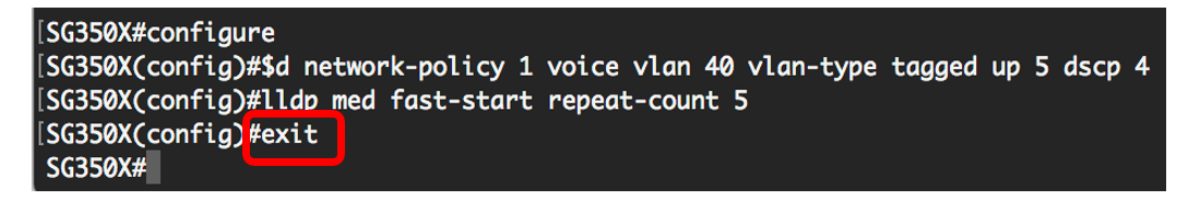

### :يلاتلا ،دادعإ ةيلمع لكشي لا ققدي نأ (يرايتخإ) 7. ةوطخ لخدي

SG350X#copy running-config startup-config

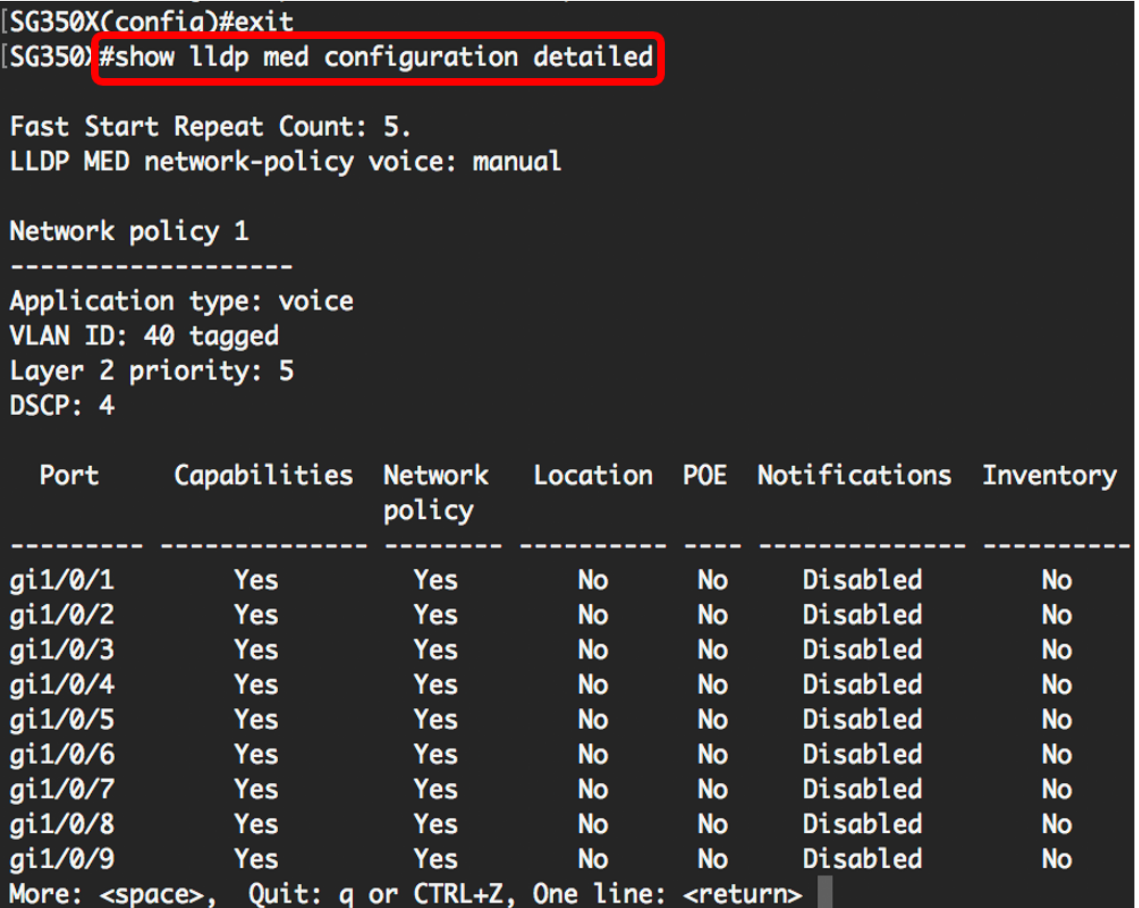

مت يتلا تادادعإلا ظفحا ،لوحملل "تازايتمالا يذ EXEC "عضو يف (يرايتخا) 8. ةوطخلا :يلي ام لاخدإ لالخ نم ،ليغشتلا ءدب نيوكت فلم يف اهنيوكت

[SG350X tcopy running-config startup-config Overwrite file [startup-config]....  $(Y/N)$ [N] ?

دربم overwrite لا نإ ام حيتافم ةحول ك قوف نم ام ل ن وأ ةقفاومل Y ةفاحص (يرايتخإ) 9. ةوطخ .ثح ةلاسر رهظي ....[config[

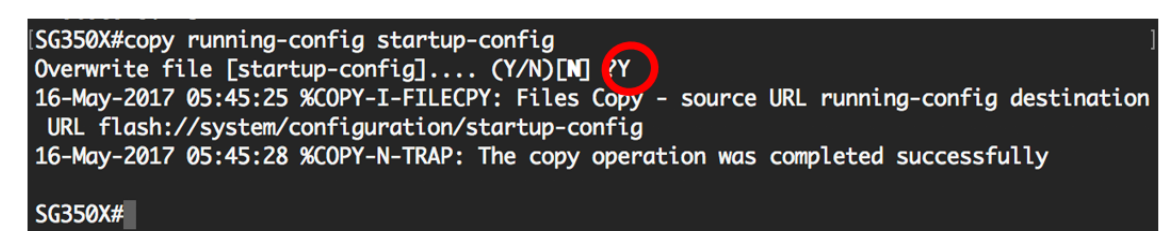

رطس ةهجاو) CLI لالخ نم حاجنب كيدل لوحملل MED-LLDP ةكبش جهن تادادعإ نيوكت نآلا بجي .<u>[انه](http://www.cisco.com/en/US/technologies/tk652/tk701/technologies_white_paper0900aecd804cd46d.html)</u> رقنا ،همهفو LLDP-MED لوكوتوربو LLDP لوكوتورب لوح ديزملا يلء فرعتلل .(رماوألI

تنأ .MED-LLDP ذفنم تادادعإ نيوكت لالخ نم ذفانملاب ةكبشلا تاسايس نرتقت نوكي نأ ةسايسلا ثيح تاهجاولاو ةسايس ةكبش رثكأ وأ دحاو تـلكش ايودي عيطتسي ىلع لوصحلل <u>[انه](https://sbkb.cisco.com/CiscoSB/ukp.aspx?login=1&pid=2&app=search&vw=1&articleid=2601)</u> رقنا ،ذفانملاب ةكبشلا تاسايس طبر ةيفيك ةفرعمل .تلسرأ ىلإ دنتسم ىلع لوصحلل .بيولا ىلإ ةدنتسملا ةدعاسملا ةادألا ىلإ ةدنتسملا تاميلوتا تامي .<u>[انه](https://sbkb.cisco.com/CiscoSB/ukp.aspx?pid=4&vw=1&articleid=5820)</u> رقنا ،(CLI) رماوألI رطس ةهجاو

يت وص قي بطتل قساي التي تنافس قلي المستقل قل المستقل قل التلاق التالي التي تن التلاقي نا تنافس تن ا نم ةفيظولا هذه نيوكت ةيفيك ةفرعمل .زاهجلاب هب ظفتحم يتوص VLAN لا ىلع سسؤي ةدنتسملا تاميلعتال على لوصحال .ا<u>نه</u> رقنا ،بيولا ىلإ ةدنتسملا ةدعاسملا ة ال<sup>آ</sup>ل لالخ . <u>[انه](https://sbkb.cisco.com/CiscoSB/ukp.aspx?pid=4&vw=1&articleid=5734)</u> رقنا ،(CLI) رماوألI رطس ةهجاو ىلإ

ةمجرتلا هذه لوح

ةي الآلال تاين تان تان تان ان الماساب دنت الأمانية عام الثانية التالية تم ملابات أولان أعيمته من معت $\cup$  معدد عامل من من ميدة تاريما $\cup$ والم ميدين في عيمرية أن على مي امك ققيقا الأفال المعان المعالم في الأقال في الأفاق التي توكير المالم الما Cisco يلخت .فرتحم مجرتم اهمدقي يتلا ةيفارتحالا ةمجرتلا عم لاحلا وه ىل| اًمئاد عوجرلاب يصوُتو تامجرتلl مذه ققد نع امتيلوئسم Systems ارامستناه انالانهاني إنهاني للسابلة طربة متوقيا.